# **APLIKASI SIMULASI PELETAKAN PAPAN REKLAME BERBASIS VISUALISASI AUGMENTED REALITY MENGGUNAKAN ANDROID**

## **Abdul Rokhim<sup>1</sup> , Dwi Agung Satya Pambudi<sup>2</sup> ,**  1,2, Teknik Informatika, STMIK Yadika Bangil E-Mail : <u>abd.rokhim@stmik-yadika.ac.id<sup>1</sup> , [agungsatya@mhs.stmik-yadika.ac.id](mailto:agungsatya@mhs.stmik-yadika.ac.id1)<sup>2</sup></u>

### *ABSTRACT*

*The city grew in tandem with the growth of economic and technological developments, the rise of outdoor signage showed the high interest of the billboard business who plunged in the form of industry. Seeing the rise of the Billboard's installation outside the Ruangthus causing us to actually put the billboards in the perfect place and not obstructed by anything so that the message on billboards was obvious. This research took from the problem supayamasyarakat that want to install a board Reklamelebih easy to determine the place that is perfect to save cost and time by introducing Technology medilogiAugmented Realityon androidits later akanmemvisualisasikan3D billboards. This study designed an outdoor billboard placement simulation application with Android's Augmented Realitydevice technology. The design of this application is done by creating 3D objects from 3DMax atauSketchUp which will then be in process to the Unity 3D software with the Vuforia SDK database as an Augmented Reality design. The end result of the application is Augmented Realitywhich is able to visualize the 3D object billboards with several types of billboard*

*Keywords: Augmented Reality, Unity, Markerless, Billboard, Real Environment*

### **ABSTRAK**

Kota tumbuh bersamaan dengan tumbuhnya perkembangan ekonomi dan teknologi, maraknya reklame luar ruang menunjukan tingginya minat pelaku bisnis reklame yang terjun dalam bentuk industri. Melihat maraknya pemasangan papan reklame luar ruang sehingga menyebabkan kita harus benar-benar memasang papan reklame di tempat yang sempurna dan tidak terhalang oleh apapun agar pesan di papan reklame itu terlihat jelas. Penelitian ini mengambil dari permasalahan tersebut supaya masyarakat yang ingin memasang papan reklame lebih mudah menentukan tempat yang sempurna sehingga bisa menghemat biaya dan waktu dengan cara memperkenalkan media teknologi Augmented Reality pada android yang nanti nya akan memvisualisasikan 3D papan reklame. Penelitian ini merancang sebuah aplikasi simulasi peletakan papan reklame luar ruang dengan teknologi Augmented Reality perangkat android. Perancangan aplikasi ini dilakukan dengan membuat objek 3D dari 3DMax atau SketchUp yang kemudian akan di proses ke software Unity 3D dengan database Vuforia SDK sebagai perancangan Augmented Reality. Hasil akhir dari aplikasi ini adalah Augmented Reality yang mampu memvisualisasikan objek reklame 3D dengan beberapa jenis reklame.

**Kata kunci:** Augmented Reality, Unity, Markerless, real environment, Reklame

#### **1. PENDAHULUAN**

Media reklame adalah salah satu jenis elemen penandaan (sign) yang memiliki penting bagi masyarakat, swasta, pemerintah kota maupun bagi perencana kota. Pengunaan media reklame bagi pengusaha adalah sebagai media pemasaran/promosi yang cukup efektif selain menggunakan media cetak, iklan melalui situs/web, ataupun media elektronik lainnya. Sedangkan bagi perencana kota, reklame merupakan elemen yang harus diatur/dirancang sedemikian rupa sehingga tercipta lingkungan kota yang indah dan tertib.

Menurut kamus umum Bahasa Indonesia reklame adalah pemberitahuan kepada umum tentang barang dagangan, dengan pujian atau gambar dan sebagainya, dengan tujuan agar dagangan tersebut lebih laku. Pengertian reklame menurut peraturan Daerah Nomor 14 Tahun 2008 tentang Tata Cara Perizinan reklame menyatakan bahwa, reklame adalah benda, alat, perbuatan atau media yang menurut bentuk dan corak ragamnya untuk tujuan komersial, dipergunakan untuk memperkenalkan, menganjurkan atau memujikan suatu barang, jasa atau orang, ataupun untuk menarik perhatian umum kepada suatu barang, jasa atau orang yang ditempatkan atau dapat dilihat, dibaca, dan/atau didengar dari suatu tempat.

Keberadaan papan reklame, di satu sisi memberikan dampak positif, yaitu memberikan kontribusi bagi pendapatan daerah dan meningkatkan kualitas kota secara visual serta memberikan akses informasi terkait iklan yang terpajang di papan reklame, Pengaruh positif lain juga Papan reklame adalah sebagai identitas bangunan dan kawasan komersial, menjadi eye catcher dan membuat irama tidak monoton (Wartina, I, 2015).

Berdasarkan berbagai kajian mengenai peletakan papan reklame menyimpulkan adanya sejumlah dampak yang ditimbulkan oleh terjadinya pencemaran visual. Pertama, menurunnya estetika

tata kota karena reklame yang tidak tertata dengan tepat dan bertebaran di mana-mana dapat menurunkan estetika kota. Padahal harapan nya papan reklame yang ideal sendiri itu harus mampu merefleksikan karakter visual kawasan, mampu menjamin kemampuan pandangan/memiliki sudut pandang untuk dapat dilihat secara jelas (Shirvani, 1985)

Untuk mengatasi masalah tersebut diperlukannya sebuah teknologi sistem informasi yang dapat mengatasi permasalahan peletakan papan reklame. Peneliti akan membuat sebuah sistem informasi yang memungkinkan perusahan , masyarakat dan bahkan perencana kota dapat memvisualisasikan terlebih dahulu sebelum meletakan sebuah papan reklame dengan menggunakan teknologi *Augmented Reality* pada platform Android yaitu dengan cara menggabungkan obyek maya 3D papan reklame dengan lingkungan nyata sehingga memungkinkan peletakan papan reklame memiliki kesan yang rapi dan tidak semrawut sehingga penataan kota terkesan menjadi lebih ber estetika.

Sehubungan dengan uraian di atas, maka solusi peneliti dengan mengangkat judul "Perancangan Sistem Informasi Simulasi Peletakan Papan Reklame Menggunakan Visualisai *Augmented Reality*" untuk mengatasi masalah peletakan papan reklame

## **2. METODE**

#### **2.1 Metode Pengumpulan Data**

Teknik pengumpulan data dalam proses penelitian ini antara lain :

1. Observasi

Observasi adalah salah satu metode pengumpulan data dengan cara melakukan pengamatan secara langsung terhadap objek penelitian dalam hal ini adalah Papan Reklame. Observasi yang dilakukan berkaitan dengan bentuk, ukuran, dan model 3D papan reklame tersebut.

2. Studi Literatur

Studi literatur adalah tahapan dimana pendalaman kajian dan analisis pada penelitianpenelitian sebelumnya serta pengumpulan berbagai informasi tentang *Augmented Reality*, Papan Reklame, dan hal lain yang berkaitan dengan penelitian ini. Berbagai informasi tersebut didapatkan dari berbagai sumber pustaka yaitu buku, jurnal, dan internet.

### **2.2 Metode Pengembangan Sistem**

Sistem kerja saat ini menceritakan bagian yang terlibat, proses atau prosedur kerja pada sistem ini. Metodologi yang digunakan dalam menyelesaian permasalahan penelitian ini adalah menggunakan metode *Augmented Reality*.

#### **2.3 Flowchart** *aplikasi* **"Billboard AR Simulation"**

Merupakan alur dari sistem Simulasi Papan Reklame mulai dari kita membuka aplikasi lalu kamera aktif lalu mendeteksi AR lalu objek 3D papan reklame muncul. Proses dimulai dari user membuka kamera AR sebagai input aplikasi. Lalu user akan di arah kan untuk mendeteksi bidang datar sebagai marker, setelah itu user tinggal memilih papan reklame tipe mana yang akan di pilih. Proses tersebut digambarkan lebih detail pada *Flowchart* simulasi papan reklame menggunakan visualisasi *Augmented Reality*

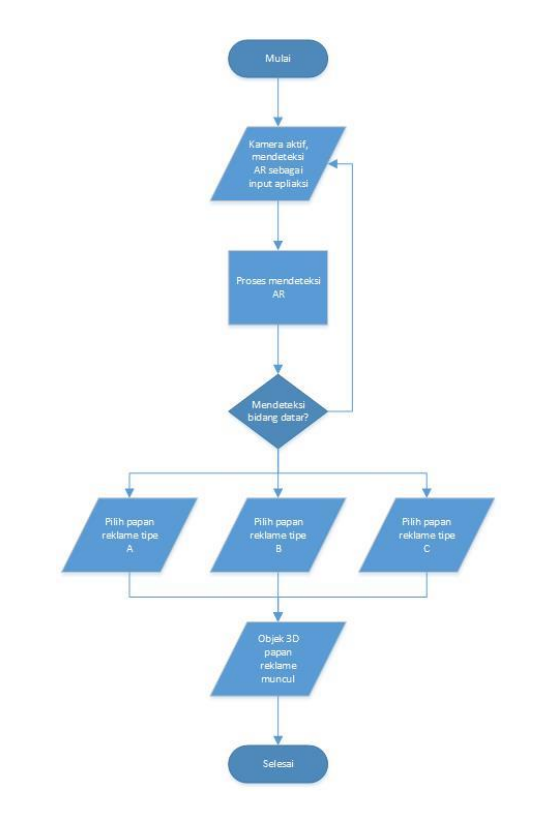

**Gambar 1.** *Flowchart* Aplikasi *"Billboard AR Simulation"*

### **2.4 Use Case Diagram Perancangan Sistem**

Diagram usecase tidak menjelaskan secara detail tentang penggunaan usecase, namun hanya memberi gambaran singkat hubungan antara usecase, actor, dan system . Dalam hal ini user dapat mengakses 4 Menu antara lain : Introduction , Kamera AR , Keluar

Di dalam menu Introduction user dapat mengakses info tentang *Augmented Reality* dan Informasi Aplikasi Di dalam menu Kamera user dapat memilih banyak fitur yaitu tipe model 3D objek papan reklame yang ingin ditampilkan , info tentang 3D objek papan reklame , screenshot , dan bantuan Dan yang terakhir adalah menu Keluar yang

Jurnal Teknika (Jurnal Fakultas Teknik Universitas Islam Lamongan) ISSN: 2503-071X<br>Volume 13 No 1 Tahun 2021 Volume 13, No.1, Tahun 2021 Tersedia Onlin[e http://www.jurnalteknik.unisla.ac.id/index.php/teknika/index](http://www.jurnalteknik.unisla.ac.id/index.php/teknika/index) DOI [: 10.30736/jt.v13i1.585,](https://doi.org/10.30736/jt.v13i1.585) Hal 9 -15

berfungsi untuk keluar dari system, untuk tipe reklame pada kamera AR perbedaannya terletak pada ukuran reklame"

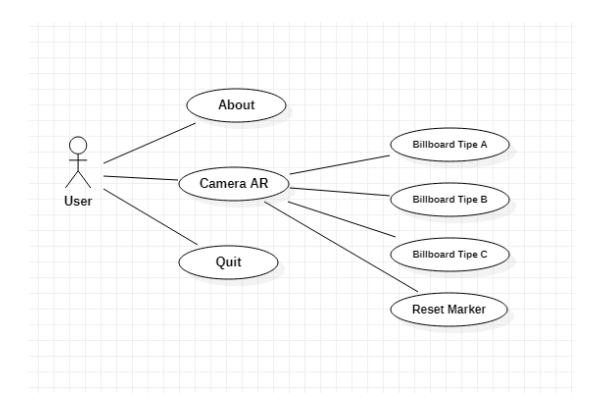

**Gambar 2.** *Use Case Diagram* Pengembangan Aplikasi *"Billboard AR Simulation"*

#### **2.5 Activty** *Diagram Sistem*

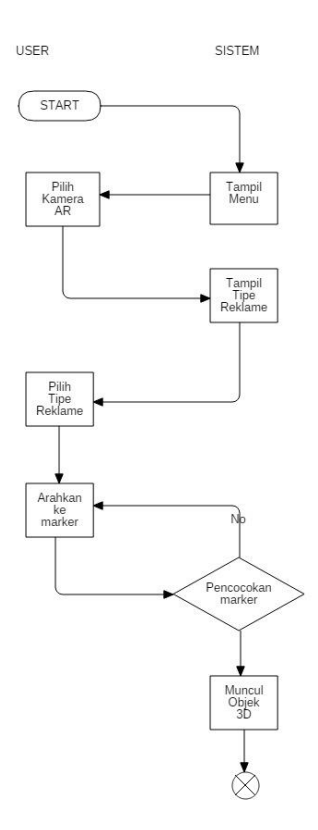

## **Gambar 3.** Activity Diagram Sistem

Pada gambar 3 merupakan gambaran dari Activity Diagram system dari simulasi peletakan papan reklame menggunakan visualisasi *Augmented Reality*. Mulai dari user mengakses tampilan menu dan bagaimana system merespon hingga memunculkan obyek 3D papan reklame.

### *2.6 Perancangan Obyek 3D*

Untuk mendesain obyek 3D papan reklame pada aplikasi *"Billboard AR Simulation"* berbasis *Augmented Reality*. Pada penelitian ini developer menggunakan Blender 2.80 (64-bit) untuk melakukan desain model obyek 3D papan reklame, pada penelitian ini developer membuat 2 jenis papan reklame yaitu obyek 3D papan reklame horizontal dan obyek 3D papan reklame vertical

#### **2.6.1 Perancangan Obyek 3D Papan Reklame Horizontal**

Pada perancangan obyek 3D papan reklame horizontal ini menampilkan obyek 3D papan reklame yang bertipe horizontal disini developer mengambil contoh dengan papan reklame berukuran 10m x 5m , untuk ukuran lain yang bertipe horizontal proses perancangannya hamper sama hanya berbeda pada ukuran.

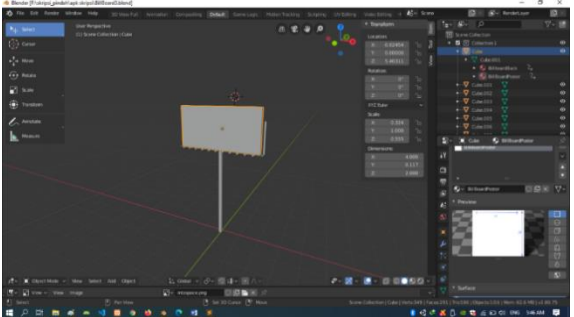

**Gambar 4**. Obyek 3D Papan Reklame Horizontal

#### **2.6.2 Perancangan Obyek 3D Papan Reklame Vertikal**

Pada perancangan obyek 3D papan reklame vertikal ini menampilkan obyek 3D papan reklame yang bertipe vertikal disini developer mengambil contoh dengan papan reklame berukuran 4m x 6m , untuk ukuran lain yang bertipe vertikal proses perancangannya hampir sama hanya berbeda pada ukuran.

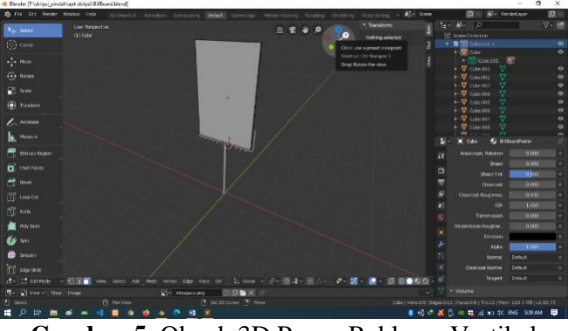

**Gambar 5.** Obyek 3D Papan Reklame Vertikal

#### **2.7 Perancangan Augmented Reality**

Pada penelitian ini peneliti menggunakan aplikasi Unity Editor 2019.2.13f1 (64-bit) yang digunakan untuk mendesain dan memprogram aplikasi *"Billboard AR Simulation"* berbasis *Augmented Reality* dan juga menggunakan Vuforia SDK sebagai plugin dan database

Jurnal Teknika (Jurnal Fakultas Teknik Universitas Islam Lamongan) ISSN: 2503-071X<br>Volume 13 No 1 Tahun 2021 Volume 13, No.1, Tahun 2021 Tersedia Onlin[e http://www.jurnalteknik.unisla.ac.id/index.php/teknika/index](http://www.jurnalteknik.unisla.ac.id/index.php/teknika/index) DOI [: 10.30736/jt.v13i1.585,](https://doi.org/10.30736/jt.v13i1.585) Hal 9 -15

## **2.7.1 Obyek 3D Papan Reklame**

Pada tahapan ini developer melakukan import semua asset-asset yang di butuhkan untuk merancang Sistem Simulasi Peletakan Papan Reklame Menggunakan Visualisasi *Augmented Reality* termasuk juga Obyek 3D Papan Reklame. Dalam proses import Obyek 3D Papan Reklame developer menggunakan skala 1:1:1, yang berarti ukuran saat kita merancang Obyek 3D sama dengan ukuran Obyek 3D yang nantinya akan muncul pada *Augmented Reality*. Tampilan Obyek 3D Papan reklame setelah di import pada Unity 3D dapat di lihat pada gambar 6 dan untuk skala yang di gunakan dapat di lihat pada Gambar 7

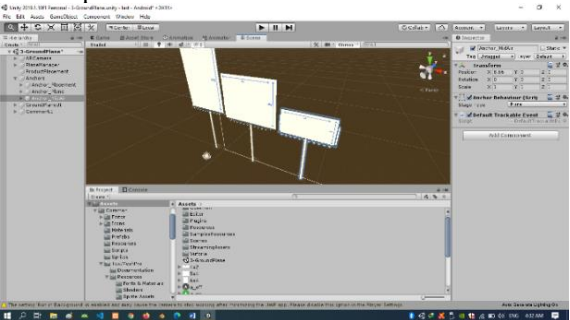

**Gambar 6.** Tampilan Obyek 3D Papan Reklame pada Unity 3D

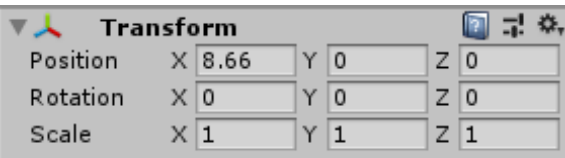

**Gambar 7.** Tampilan Skala Pada Obyek 3D

#### **2.7.2 Vuforia Configuration**

Vuforia pada penelitian ini merupakan tempat database untuk mendaftarkan license key yang nantinya akan digunakan pada Unity 3D, license key ini berfungsi sebagai hak akses kita bisa menggunakan Vuforia SDK pada project kita. Developer dapat membuat license key untuk aplikasinya pada menu license manager pada gambar 8, Pada menu license manager seperti ditampilkan pada Gambar 8, developer bisa mendapatkan license key secara gratis atau membeli license key tersebut.

| ÷<br>C Valeria Developer Portal<br>×       |                                                |                             |                           | ø.                              |
|--------------------------------------------|------------------------------------------------|-----------------------------|---------------------------|---------------------------------|
| $C$ $\Omega$<br>-5<br>$\bullet$            | mss://developer.witbna.com/vuj/develop/icenses |                             | $\cdots \otimes \alpha$   | ★ 軌口 串<br>$\bullet$<br>-        |
| vuforia engine<br>developer portal         | <b>Pricing</b><br>Home                         | <b>Downloads</b><br>Library | Develop<br><b>Support</b> | Helio satyakun $\sim$   Log Out |
| License Manager                            | <b>Target Manager</b>                          |                             |                           |                                 |
|                                            |                                                |                             |                           |                                 |
| <b>License Manager</b>                     |                                                |                             | Get Development Key       | <b>Buy Deployment Key</b>       |
| Create a license key for your application. |                                                |                             |                           |                                 |
|                                            |                                                |                             |                           |                                 |
|                                            |                                                |                             |                           |                                 |
| Search                                     |                                                |                             |                           |                                 |
| Name                                       |                                                | Primary UUID ®<br>Type      | Status v                  | Date Modified                   |
| markerbus                                  | N/A                                            | Develop                     | Active                    | May 07, 2020                    |
| markerlessss                               | <b>N/A</b>                                     | Develop                     | Active                    | Apr 29, 2020                    |
| udtsatva                                   | <b>N/A</b>                                     | Develop                     | Active                    | Jan 07, 2020                    |
| markerless rijajal                         | <b>N/A</b>                                     | Develop                     | Active                    | Dec 13, 2019                    |

**Gambar 8.** Tampilan License Manager

E S E M & A G B & A & O B &

Setelah developer membuat license manager yang diinginkan developer bisa menggunakan license key yang nantinya akan di setting pada Unity 3D Editor. Tampilan menu license key pada web vuforia dapat dilihat pada Gambar 9. Setelah mendapat license key developer memasukannya pada Unity 3D Editor tampilan dapat di lihat pada gambar 10.

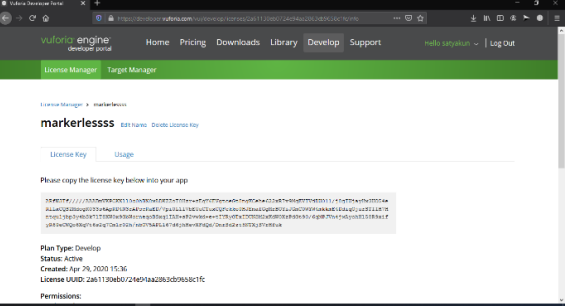

**Gambar 9.** Tampilan License Key

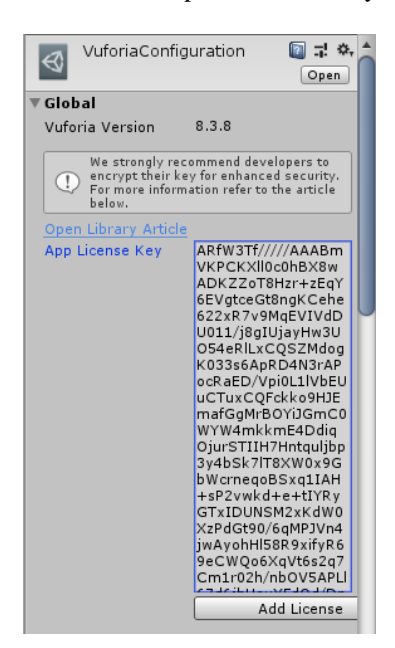

**Gambar 10.** Tampilan *Vuforia Configuration* pada Unity 3D

#### **3. PEMBAHASAN**

Aplikasi *"Billboard AR Simulation"* ini dapat digunakan oleh user untuk mencoba memvisualisasi papan reklame sebelum melakukan pemasangan. User dapat mencoba memvisualisasikan 3 tipe dan ukuran dari papan reklame yang terdapat pada aplikasi *"Billboard AR Simulation"*.

#### **3.1 Tampilan Home.**

Pada tampilan menu utama terdapat 3 Button yang akan mengarahkan pada tampilan selanjutnya, yaitu : Button About akan membawa ke tampilan about yang berisi informasi singkat aplikasi, Button Camera AR akan membawa ke tampilan kamera yang berfungsi untuk memunculkan obyek 3D, dan Button Exit akan menutup aplikasi.

Jurnal Teknika (Jurnal Fakultas Teknik Universitas Islam Lamongan) ISSN: 2503-071X<br>Volume 13 No 1 Tahun 2021 Volume 13, No.1, Tahun 2021 Tersedia Onlin[e http://www.jurnalteknik.unisla.ac.id/index.php/teknika/index](http://www.jurnalteknik.unisla.ac.id/index.php/teknika/index) DOI [: 10.30736/jt.v13i1.585,](https://doi.org/10.30736/jt.v13i1.585) Hal 9 -15

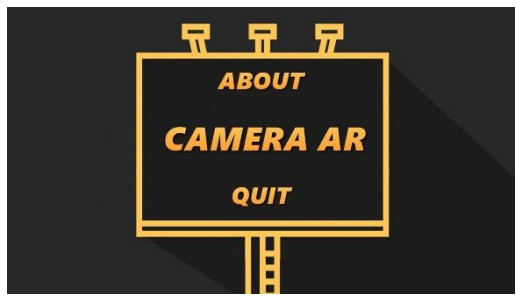

**Gambar 11**. Tampilan *Home*

### **3.2 Tampilan About**

Setelah user menekan Button About, maka akan muncul tampilan about yang berisi informasi singkat tentang aplikasi *"Billboard AR Simulation"*.

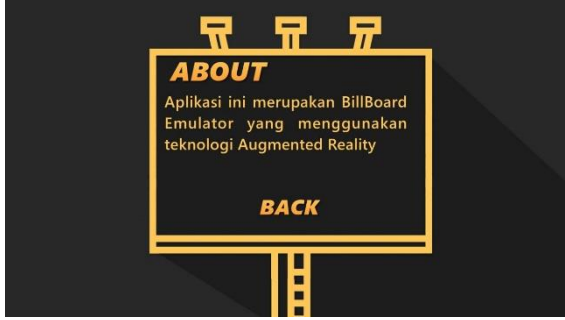

**Gambar 12.** Tampilan *About*

## **3.3 Tampilan Camera AR**

Setelah menekan Button Camera AR, maka akan muncul tampilan membuka fungsi AR. Tapi sebelum memunculkan obyek 3D papan reklame, user harus terlebih dahulu harus mengarahkan camera ar ke arah ground plane untuk mendeteksi bidang datar. Tampilan Scan Ground Plan.

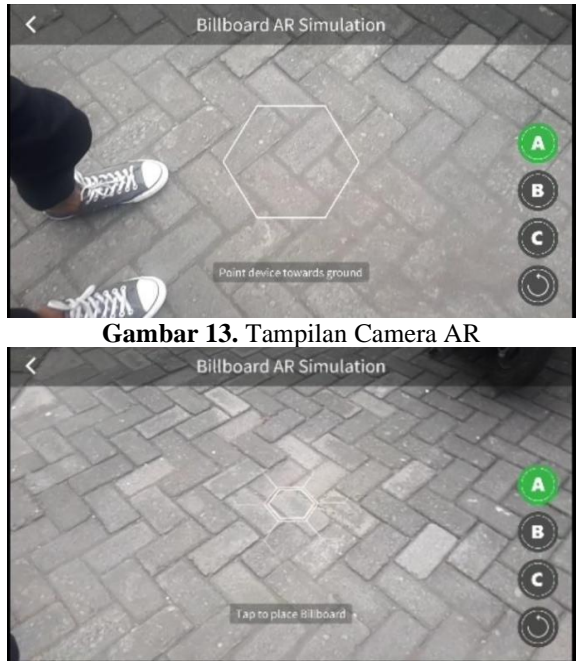

**Gambar 14.** Tampilan Scan Ground Plan

## **3.4 Tampilan Coba Papan Reklame**

Setelah user melakukan scan ground plane maka akan muncul obyek 3D papan reklame. Pada tampilan ini user bisa memilih 3 tipe dari papan reklame yang perbedaannya pada ukuran setipa obyek 3D papan reklame. Button A , B , C yang fungsinya memunculkan papan reklame dengan tipe yang berbeda.

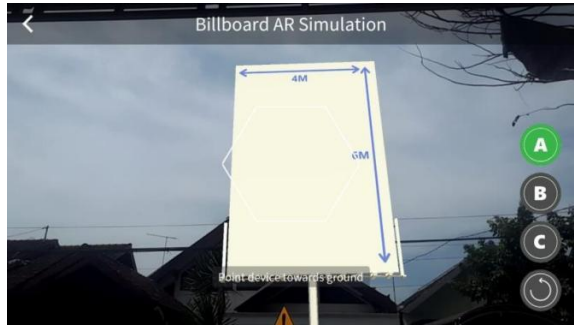

**Gambar 15**. Tampilan Papan Reklame A

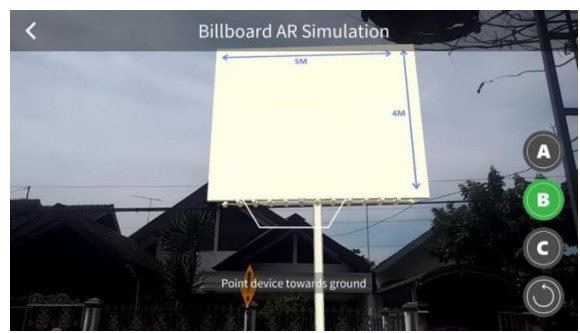

**Gambar 16.** Tampilan Papan Reklame B

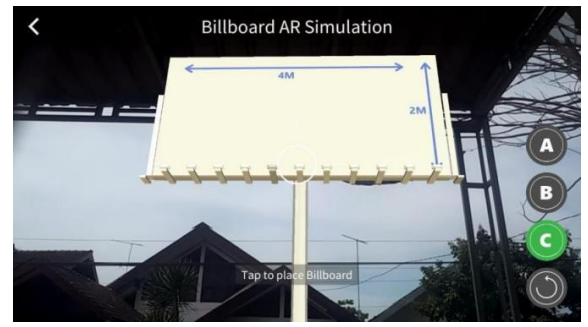

**Gambar 17.** Tampilan Papan Reklame C

### *3.5 Pengujian Black Box*

Pengujian metode black box merupakan pengujian terhadap fungsional input atau output dari suatu perangkat lunak. Penguji mendefinisikan kondisi input kemudian melakukan beberapa pengujian terhadap program sehingga menghasilkan suatu output yang nilainya dapat dievaluasi. Adapun beberapa hal yang akan diuji pada sistem yang dirancang melalui teknik black box adalah sebagai berikut.

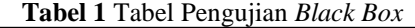

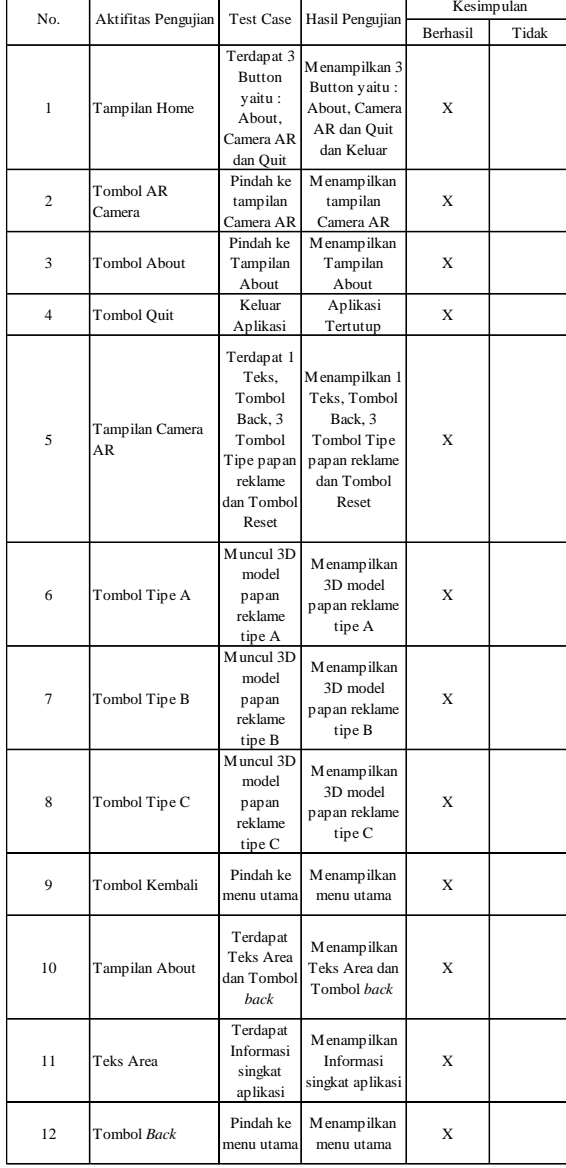

#### *3.6 Pengujian Aplikasi*

Pengujian ini dilakukan untuk mengetahui apakah aplikasi Sistem Simulasi Peletakan Papan Reklame ini dapat berjalan dengan maksimal. Pada pengujian ini peneliti akan menguji menjalankan aplikasi pada beberapa smartphone dengan operation system yang berbeda.

**Tabel 2.** Tabel Pengujian Aplikasi

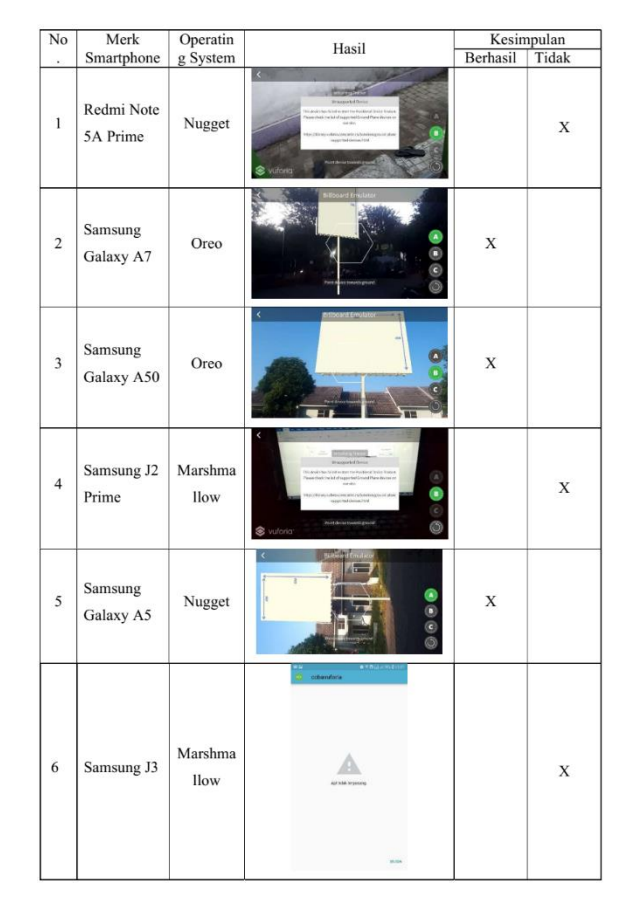

## **4. KESIMPULAN**

Berdasarkan hasil penelitian dan program apilkasi di atas, maka dapat disimpulkan bahwa :

- 1. Aplikasi *"Billboard AR Simulation"* dapat membantu user memvisualisasikan papan reklame sebelum di pasang
- 2. Aplikasi *"Billboard AR Simulation"* dapat membantu user dalam memvisualisasikan papan reklame dalam berbagai ukuran
- 3. Penggunaan aplikasi ini harus di bantu dengan pencahayaan yang terang, apabila dalam keadaan redup objek tidak akan tampil
- 4. Semua fungsi menu dan fitur coba pada aplikasi *"Billboard AR Simulation"* berhasil diimplementasikan dengan tingkat keberhasilan 100%.

## **PUSTAKA**

- Fernando, M. (2013) Membuat Aplikasi Android *Augmented Reality* Menggunakan Vuforia SDK dan Unity. Solo. Buku AR Online
- Mulyana, Deddy, dkk. (2014). Ilmu Komunikasi: Sekarang dan Tantangan Masa Depan. Jakarta: Kencana Prenada Media Group

Jurnal Teknika (Jurnal Fakultas Teknik Universitas Islam Lamongan) ISSN: 2503-071X Volume 13, No.1, Tahun 2021 Tersedia Onlin[e http://www.jurnalteknik.unisla.ac.id/index.php/teknika/index](http://www.jurnalteknik.unisla.ac.id/index.php/teknika/index) DOI [: 10.30736/jt.v13i1.585,](https://doi.org/10.30736/jt.v13i1.585) Hal 9 -15

- Qodriyanto, M. (2018) Rancang Bangun Aplikasi Visualisasi 3D FurnitureInterior Rumah Menggunakan *Augmented Reality* Dengan Metode Markerless Berbasis Android
- Rokhim, Abdul, and Lukman Zaman. "Analisa Letak Papan Reklame Iklan Produk Berdasarkan Salient Region Detection." Seminar Nasional "Inovasi dalam Desain dan Teknologi", IDeaTech, Surabaya, hlm. 2015.
- Rokhim, Abdul, and Sri Ayu Lestari. "IMPLEMENTASI MEDIA VISUALISASI 360 PADA PLATFORM ANDROID UNTUK PROMOSI PENJUALAN KENDARAAN BEKAS." Jurnal Teknika 11.2 (2019): 1127-1130
- Shirvani, Hamid. (1985) The Urban Design Process. Van Nostrand Reinhold, New York
- Toyib, R. (2017). Penerapan Teknologi *Augmented Reality* pada Katalog Rumah Berbasis Android (Studi Kasus PT.Jashando Han Saputra). SSN : 2355-5920
- Tumangkeng, Richy F. (2017) Kajian Kualitas Visual Terhadap Eksistensi Street Furniture di Koridor Piere Tendean Boulevard Manado
- Wartina, I. (2015) Kajian Terhadap Penempatan Papan Reklame Untuk Menjaga Kualitas Visual Kawasan Komersial dan Kawasan Konservasi (Jalan Hamka, Jalan By Pass Indarung, Jalan Pondok dan Jalan Niaga-Padang)
- Wiradarma, I Gusti Gede R. (2017). Pengembangan Aplikasi Markerless *Augmented Reality* Balinese Story "I Gede Basur". e-ISSN : 2548-4265.

.